# **Using openedx hooks for custom code**

Openedx Conference 2023 | Cambridge

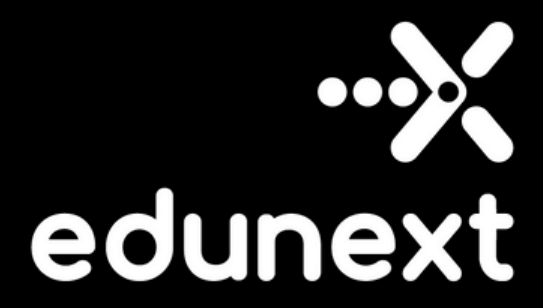

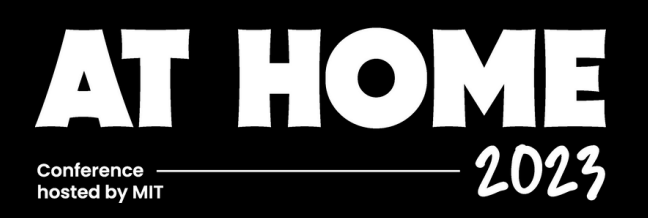

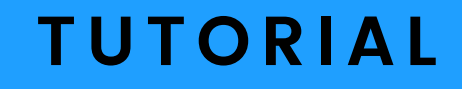

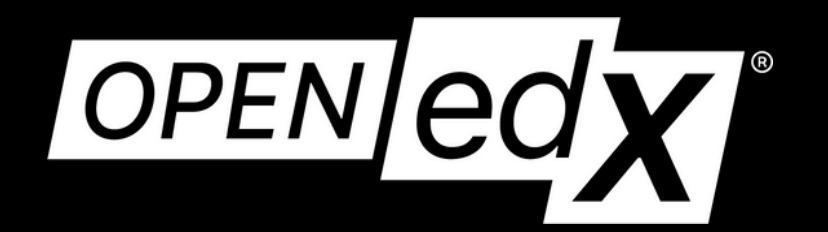

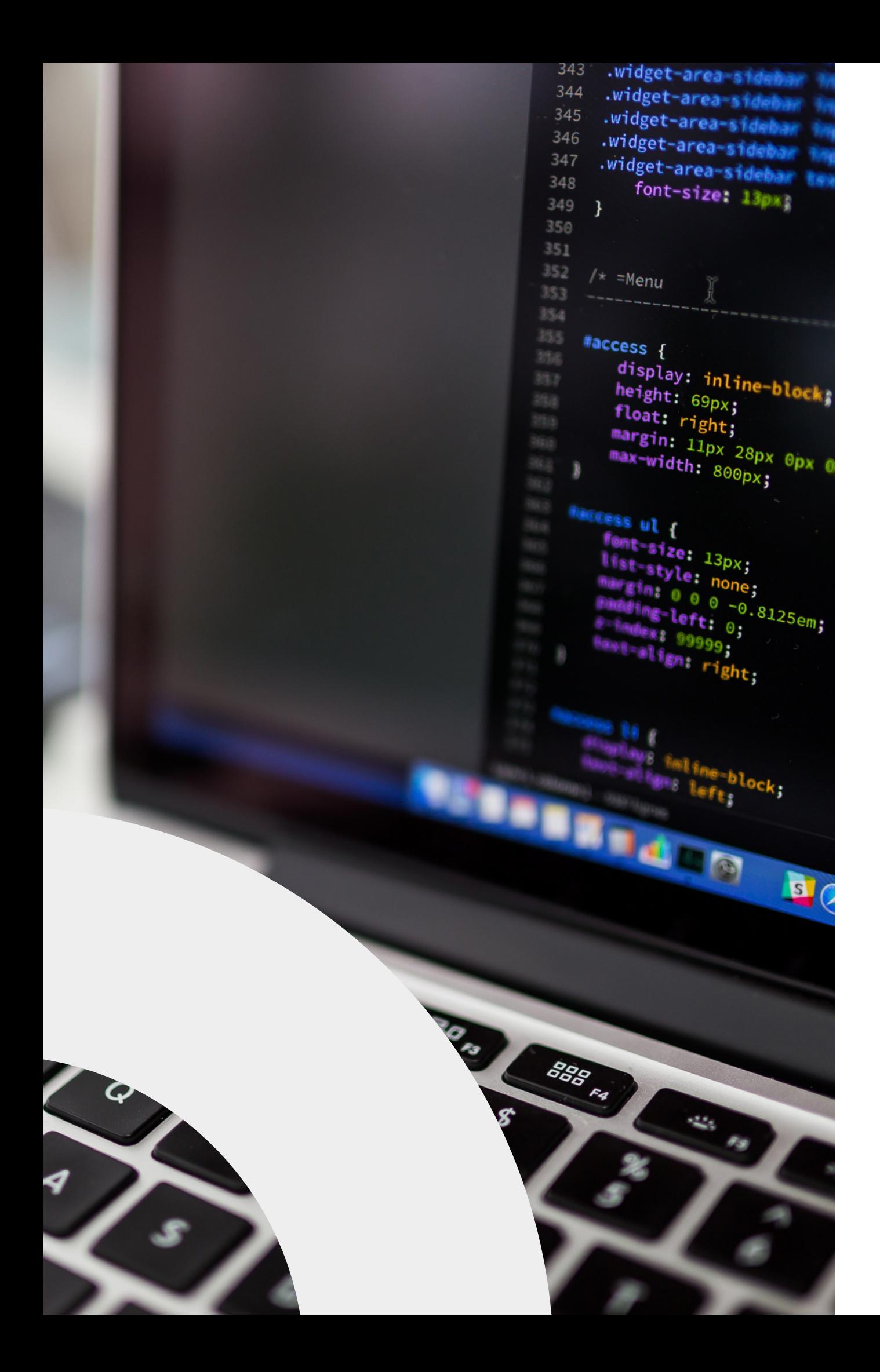

#### The eternal problem: **H o w do you change the platform code to accomodate your needs ?**

# The latest solution: **H ooks f rame w ork (OEP-50)**

Without forking...

if you did not change the code for fear you would not be able to update later on

# Audience

If you have changed the edx-platform code and later found it difficult to maintain your features

#### If you are planning to change the platform code in the future

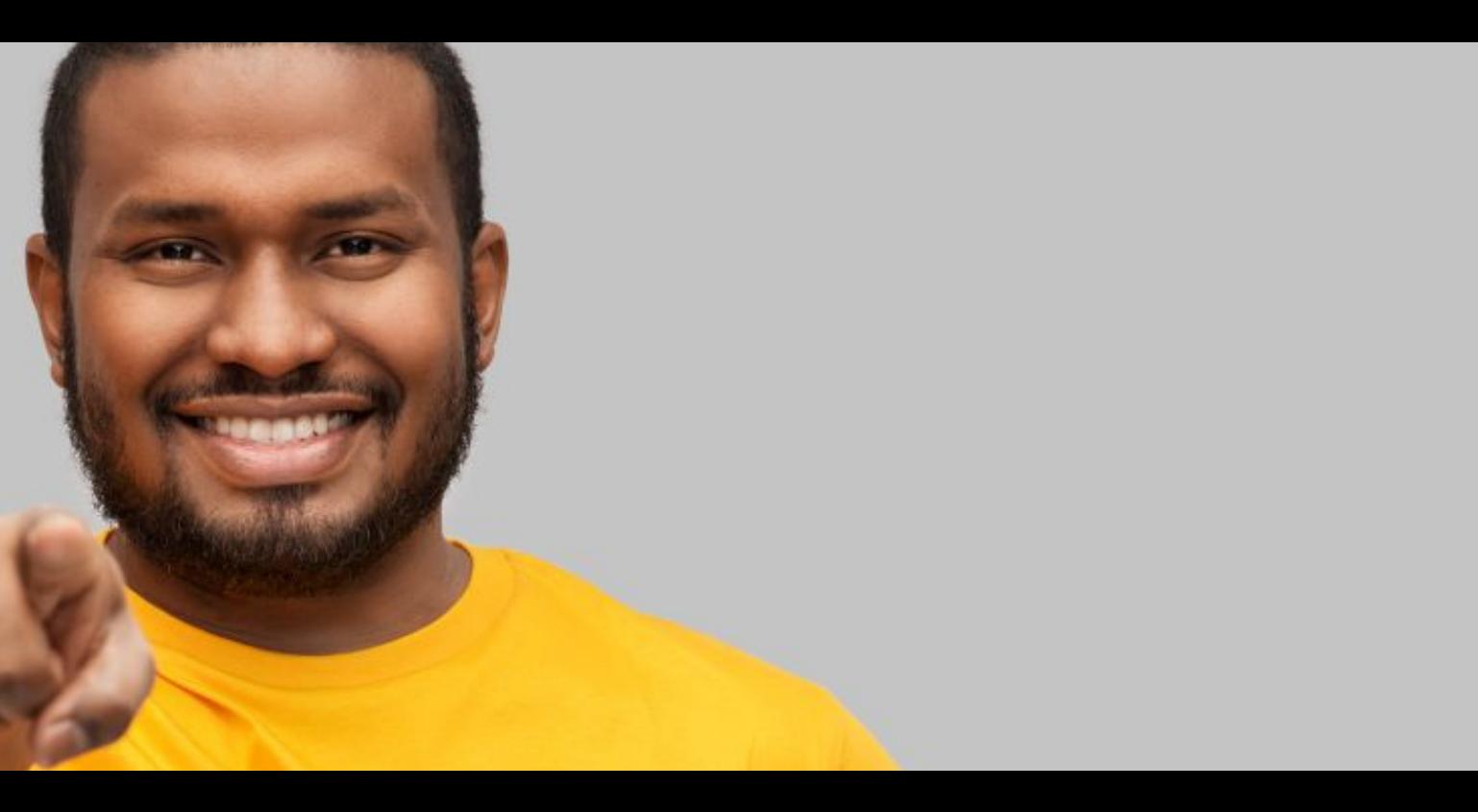

### **This talk is for you!**

## Remember last year?

**Hooks** 

. Hooks are a stable list of places in the life cycle of the learners and authors where externally defined functions can take place

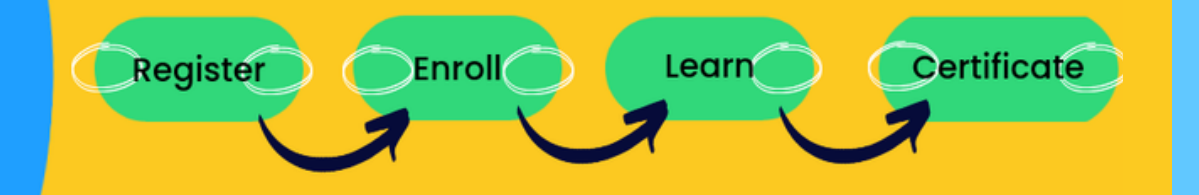

• Depending on what's expected from them, there are two types of hooks: events and filters

 $\rightarrow$ 

## And how this fits in the core offering

**Full Catalog** 

Official **Extensions** (eg: XQueue)

Unofficial Extensions (eg: Richie by Fun-MOOC)

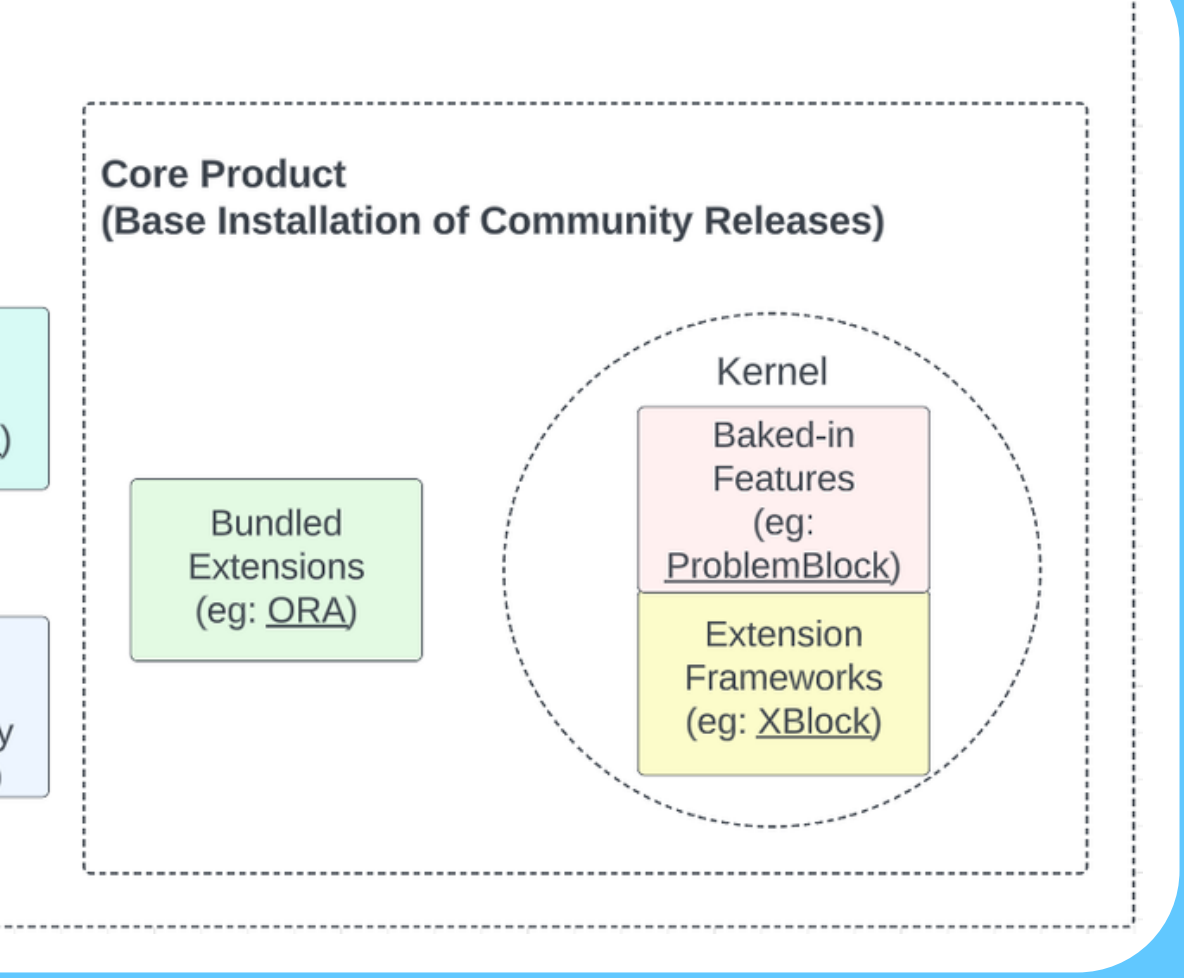

# What is new in main?

- StudentRegistrationRequested
- StudentLoginRequested
- CourseEnrollmentStarted
- CourseUnenrollmentStarted
- CertificateCreationRequested
- CertificateRenderStarted
- CohortChangeRequested
- CohortAssignmentRequested
- CourseAboutRenderStarted
- DashboardRenderStarted
- **VerticalBlockChildRenderStarted**
- **VerticalBlockRenderCompleted**

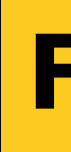

- 
- 
- 
- 
- 
- 
- 
- 

- 
- 
- 
- 

STUDENT\_REGISTRATION\_COMPLETED SESSION\_LOGIN\_COMPLETED COURSE\_ENROLLMENT\_CREATED COURSE\_ENROLLMENT\_CHANGED COURSE\_UNENROLLMENT\_COMPLETED CERTIFICATE\_CREATED CERTIFICATE\_CHANGED CERTIFICATE\_REVOKED COHORT\_MEMBERSHIP\_CHANGED COURSE\_DISCUSSIONS\_CHANGED

COURSE\_CATALOG\_INFO\_CHANGED XBLOCK\_PUBLISHED XBLOCK\_DELETED XBLOCK\_DUPLICATED **Course Authoring**

#### **Learning**

**A complete category :)**

- [docs/guides/hooks/events.rst](https://github.com/openedx/edx-platform/blob/master/docs/guides/hooks/events.rst)
- [docs/guides/hooks/filters.rst](https://github.com/openedx/edx-platform/blob/master/docs/guides/hooks/filters.rst)

#### Two more filters **Four more events**

Links to the official index:

#### **More coming up**

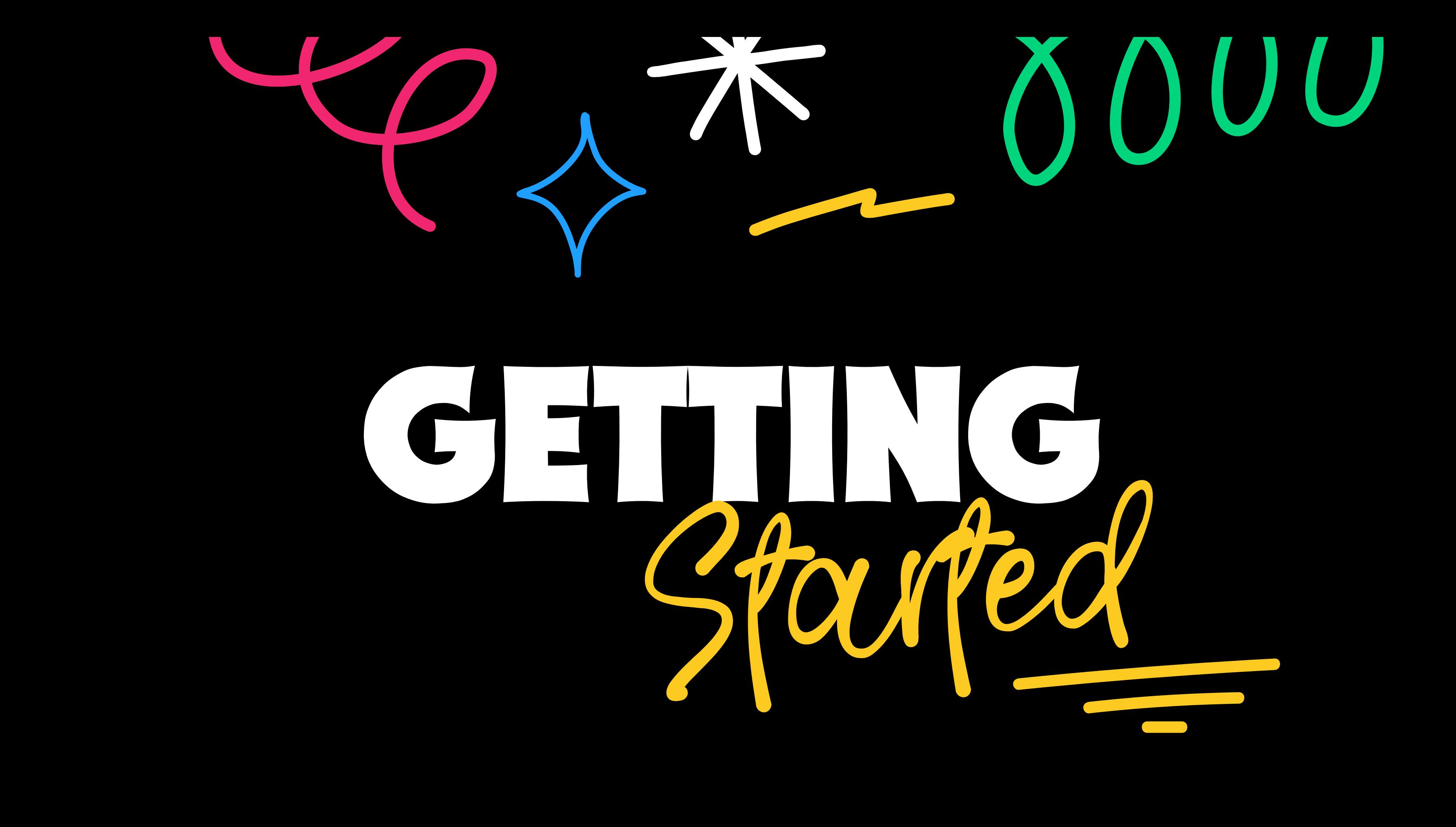

# Tools we will need

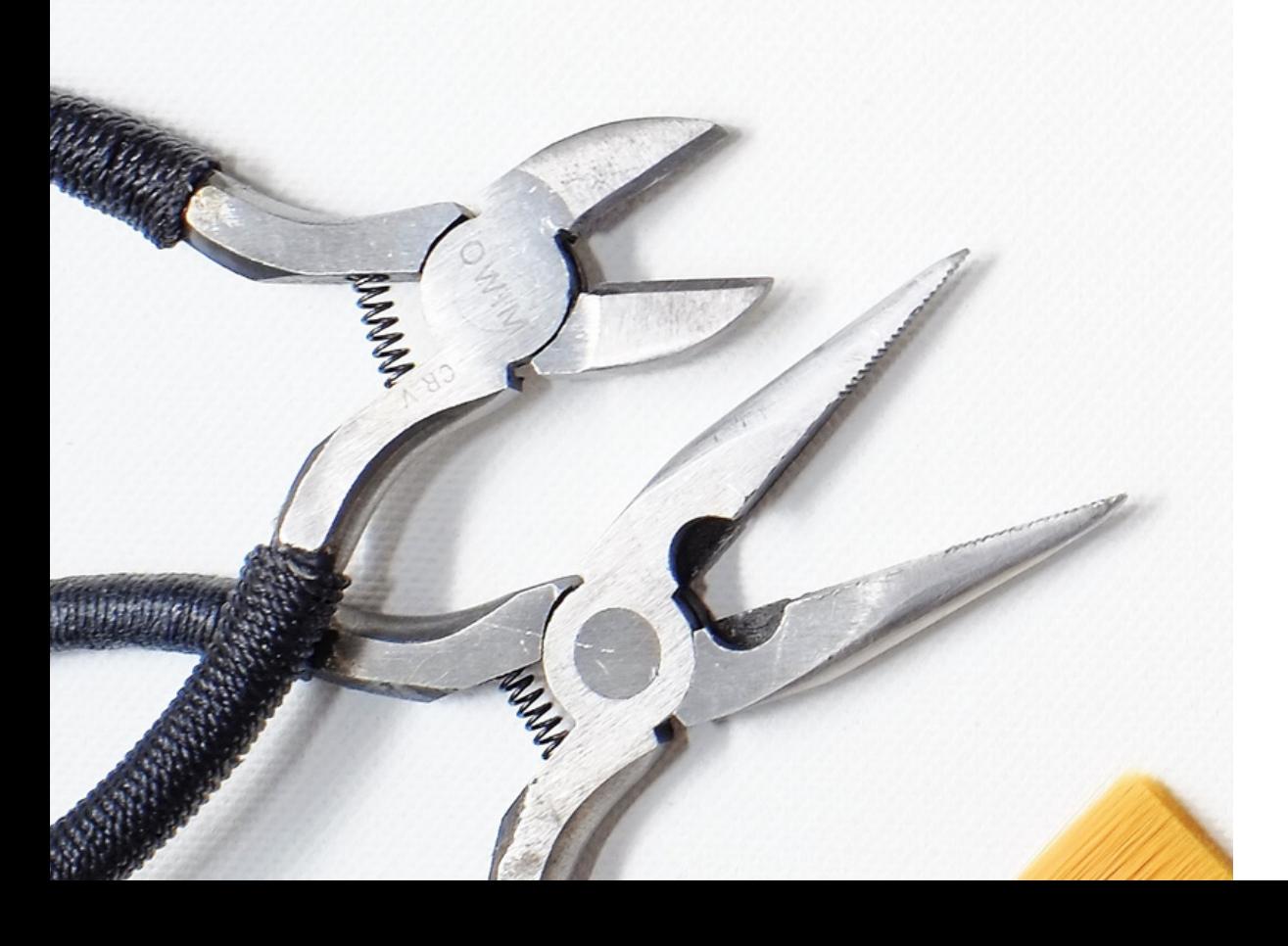

Tutor

Working dev environment

tvm\*

The companion repo:

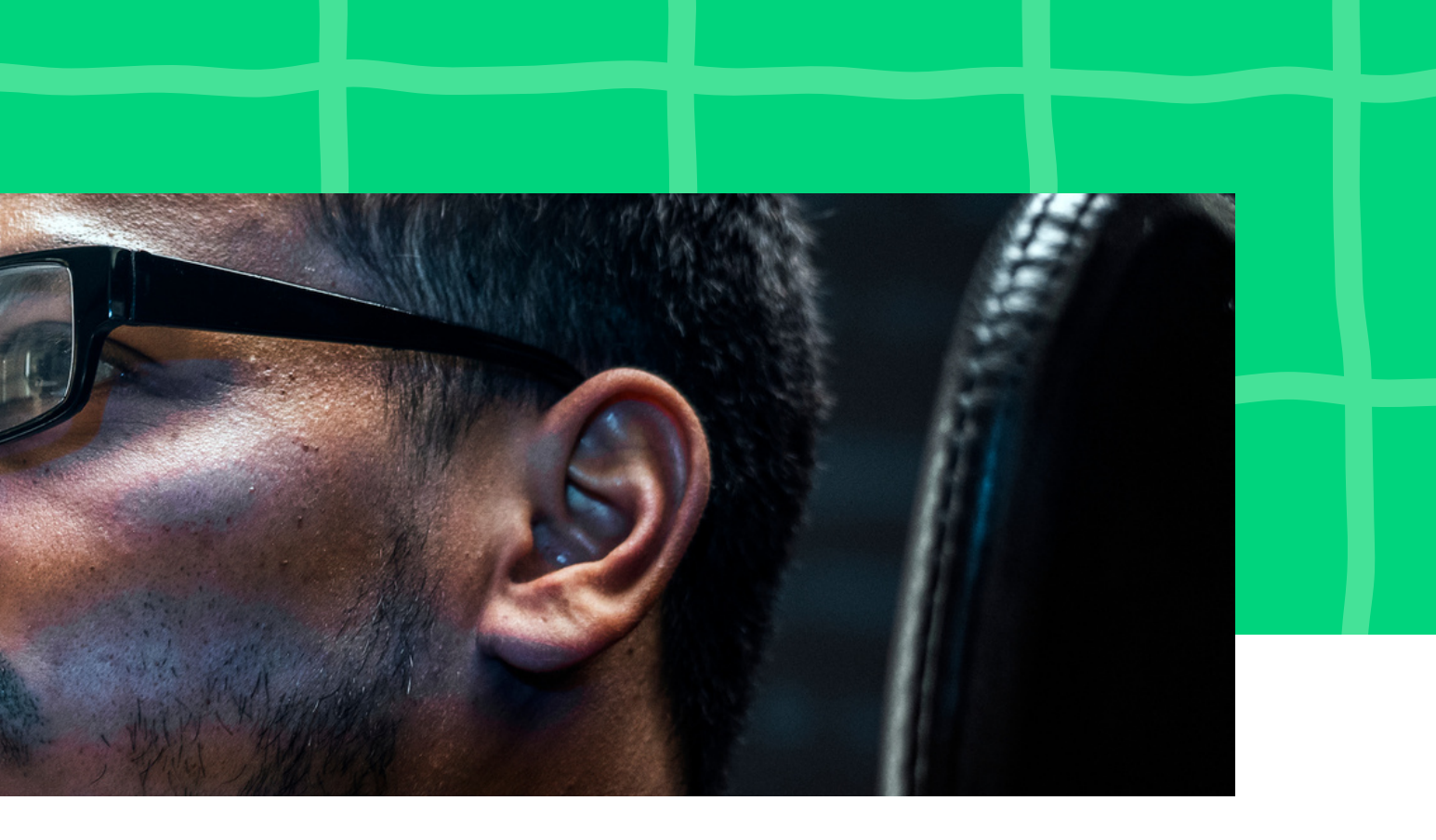

#### https://github.com/eduNEXT/tutorial-hooks-conf

# Product Owner says: **THE MISSION**

- We have a new partner who wants its
- courses only for their students.
- No other users should even know the
- courses exist. But they still want to use
- the course presentation page. Users will
	-
- Also, they want a list of the users that
- have enrolled and when.

enroll on their own.

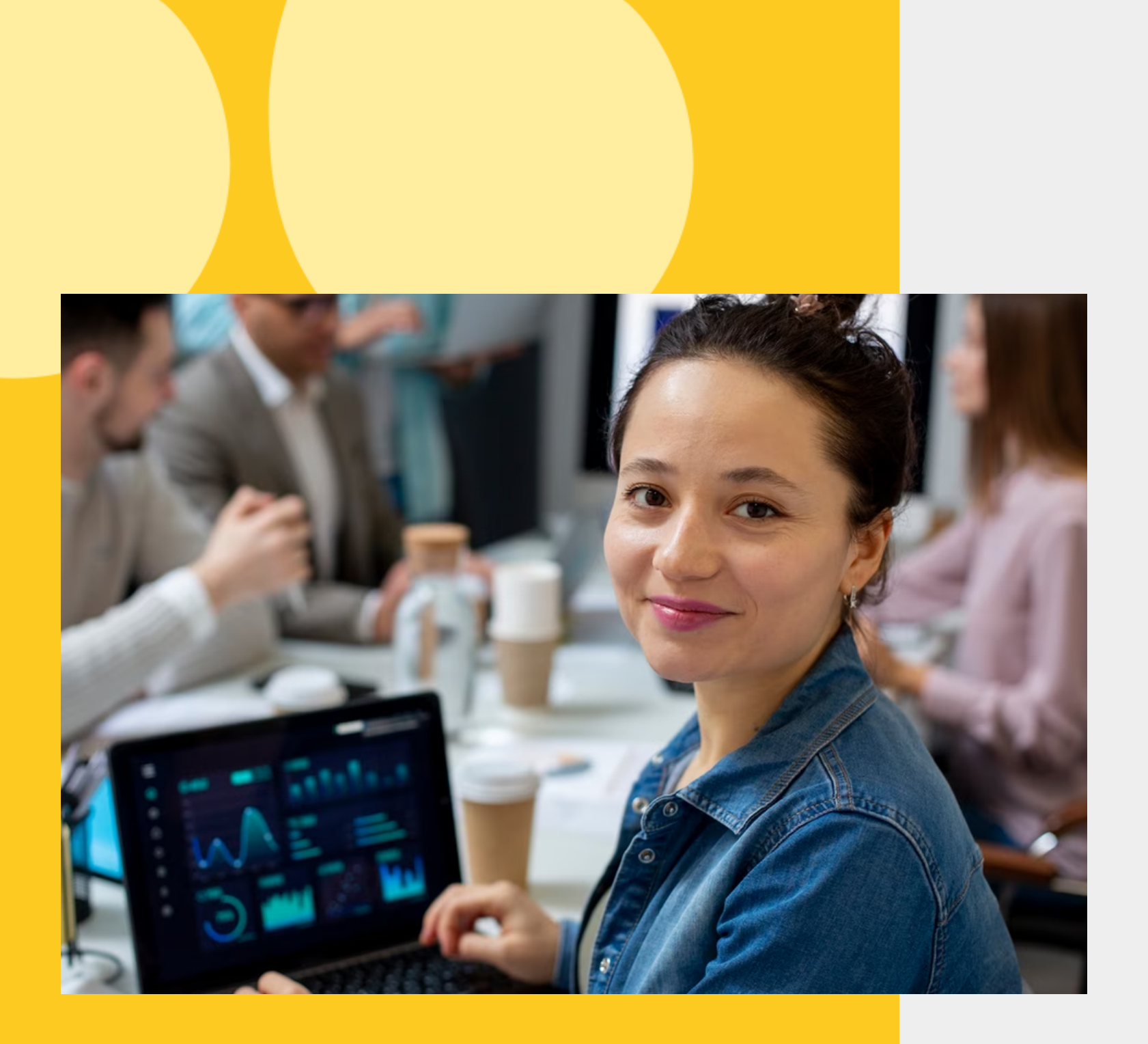

#### Modify the course about page

- Only for participating orgs
- course\_about page should render for users with certain email
- other users or anonymous go to / courses

#### Modify the actual enrollment logic

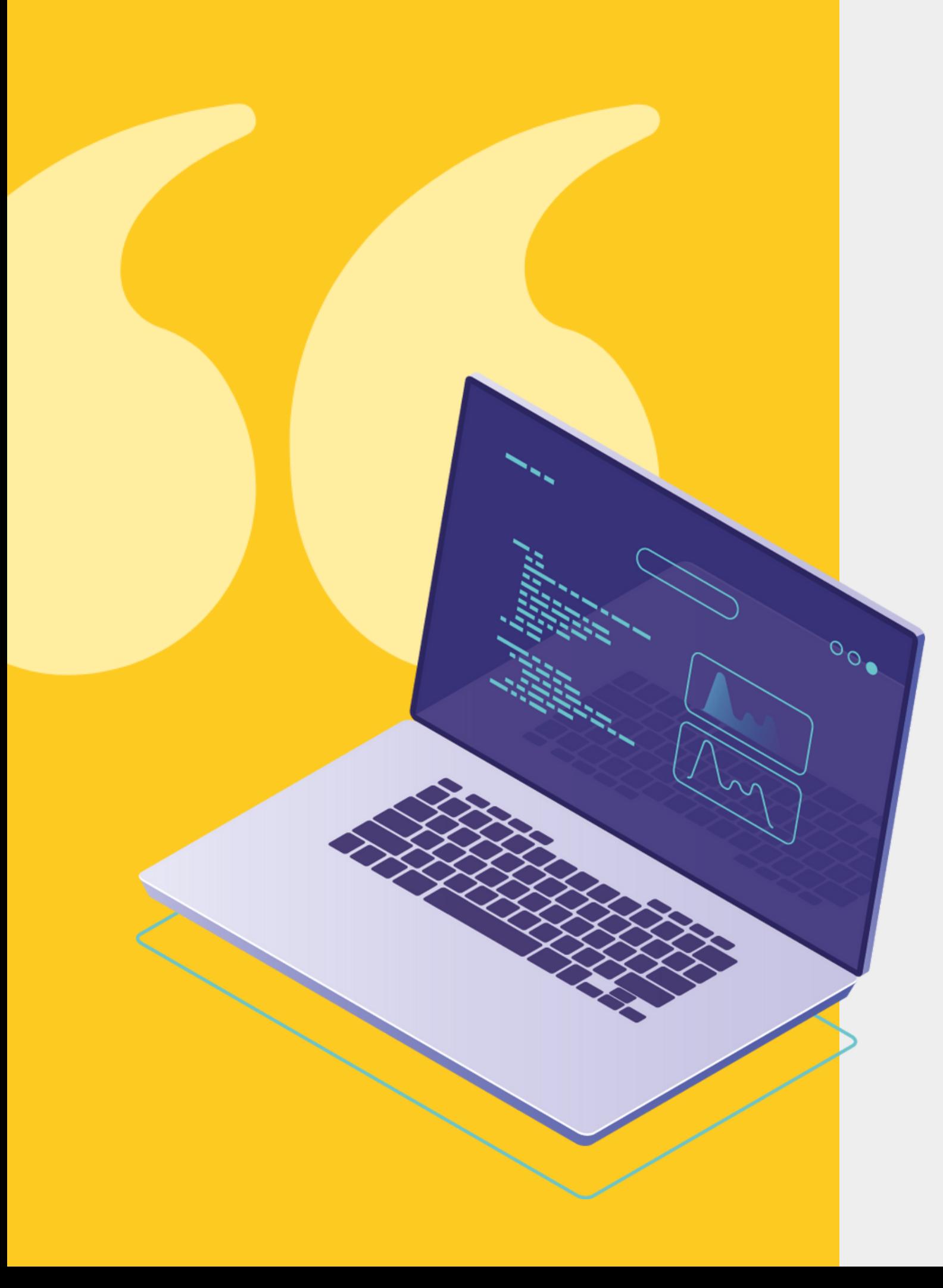

#### **THE MISSION**

having the link to enroll should fail if the email is

incorrect

#### make a private google sheets where this info is Create a record in google docs

updated live

# **Step 0**

pip install git+https://github.com/eduNEXT/tvm tvm project init hooks-tutorial v15.3.1 cd hooks-tutorial/ source .tvm/bin/activate tutor config save --interactive tutor local dc pull tutor dev launch tutor dev start --skip-build

### **Get a running tutor dev environment**

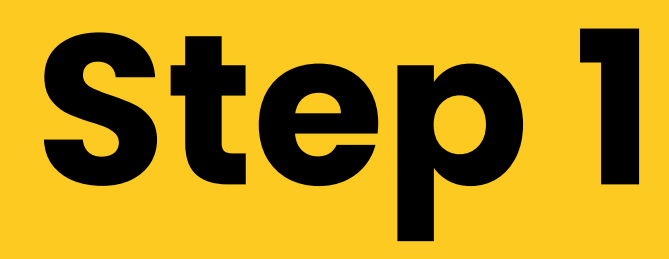

### **Get a working plugin to develop on it**

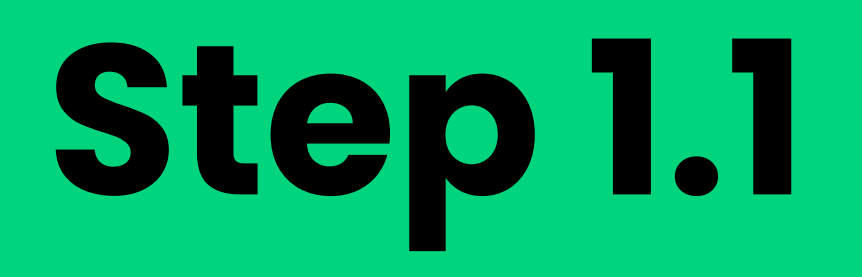

### **Clone the plugin repo**

cd env/build/openedx/requirements/ git clone git@github.com:edunext/tutorial-hooks-conf --branch step-1

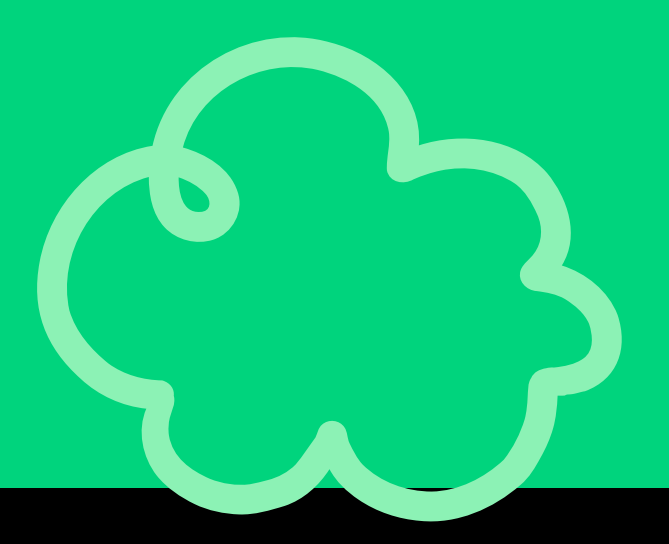

# **Step 1.2**

### **Install the plugin in editable mode**

cd env/build/openedx/requirements/ git clone git@github.com:edunext/tutorial-hooks-conf --branch step1

docker exec -it hooks tutorial dev lms 1 /bin/bash cd /openedx/requirements/tutorial-hooks-conf/ pip install -e . tutor dev restart lms

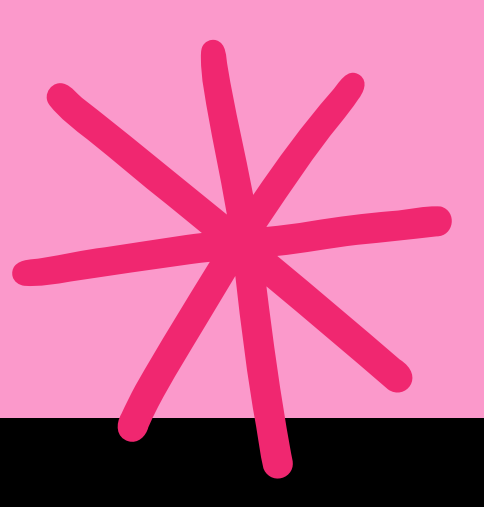

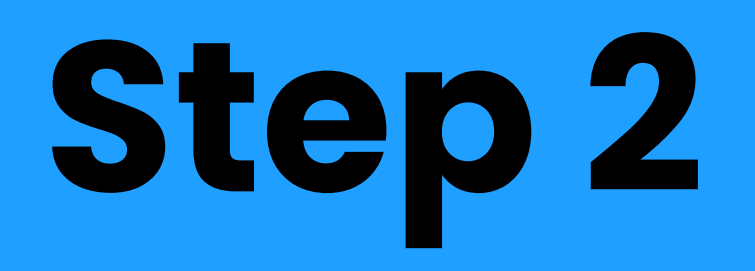

### **Make and connect an empty filter for**

**CourseAboutRenderStarted**

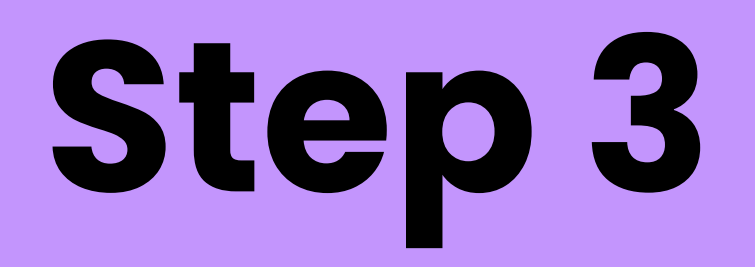

#### **Include unit testing**

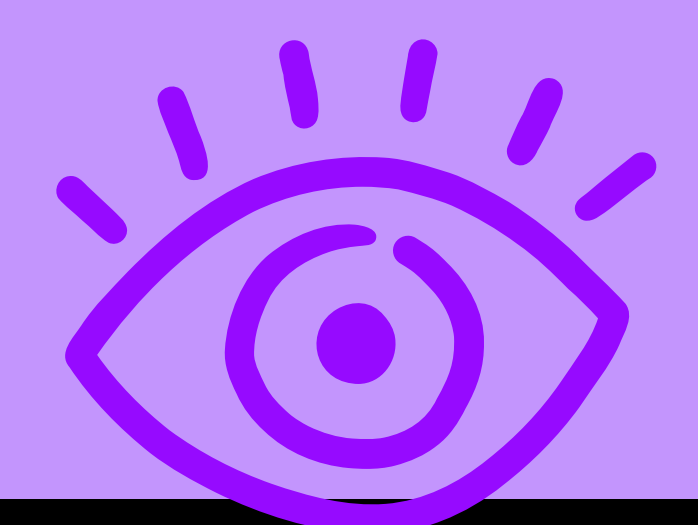

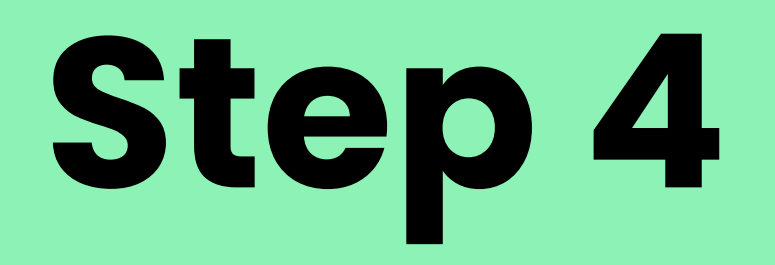

### **Implement the logic**

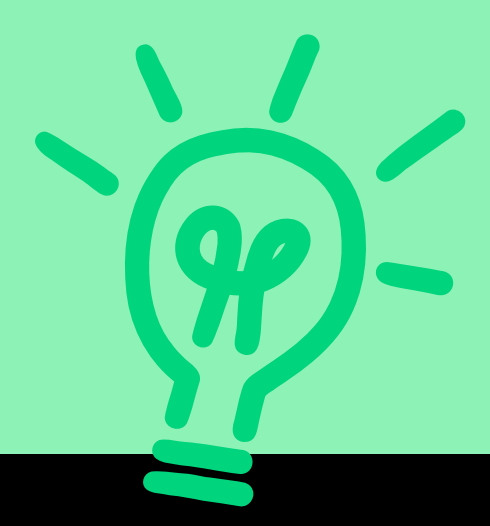

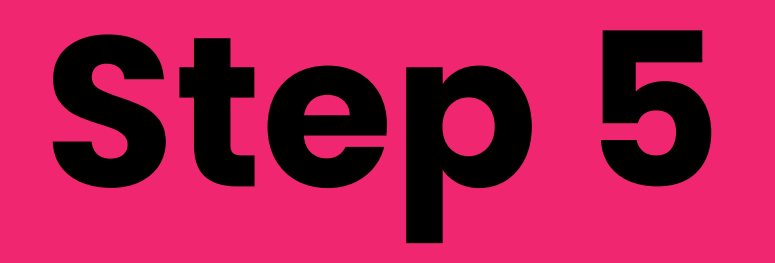

### **Create a new filter for the enrollment part.**

**Include testing**

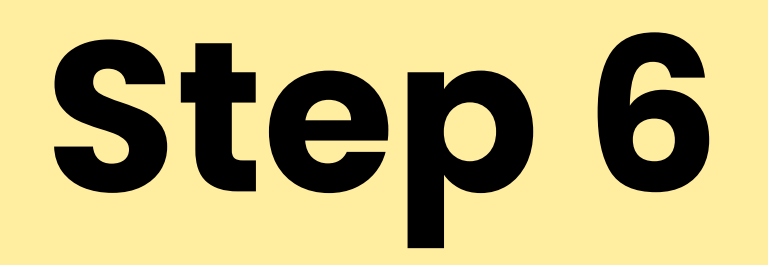

### **Create and connect an empty event receiver**

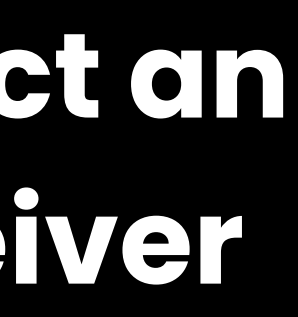

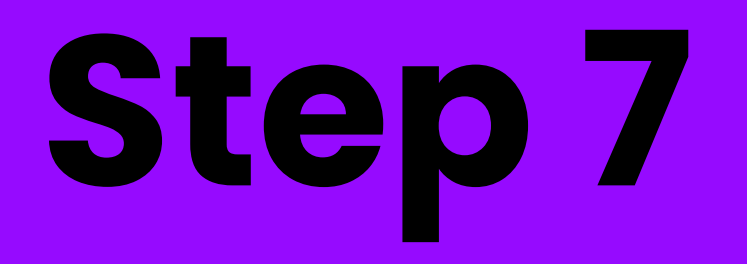

#### **Unit test the receiver**

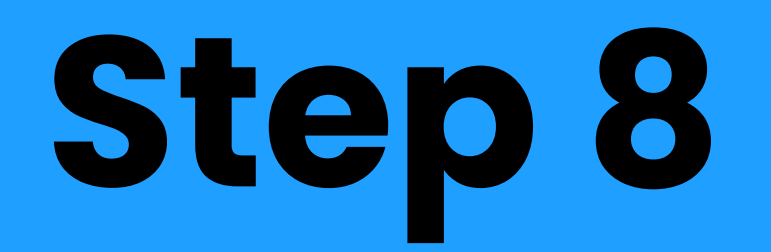

## **Implement the event logic**

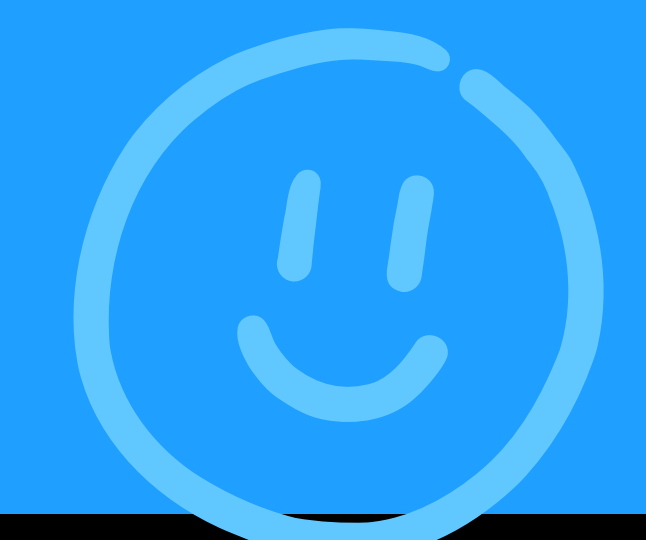

#### 1. 2.

3.

Created 1 openedx plugin to extend the platform

# Summary What we just did:

Created 3 functions that run custom code

Unit tested those functions

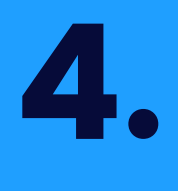

Published an easy to maintain repository of extensions

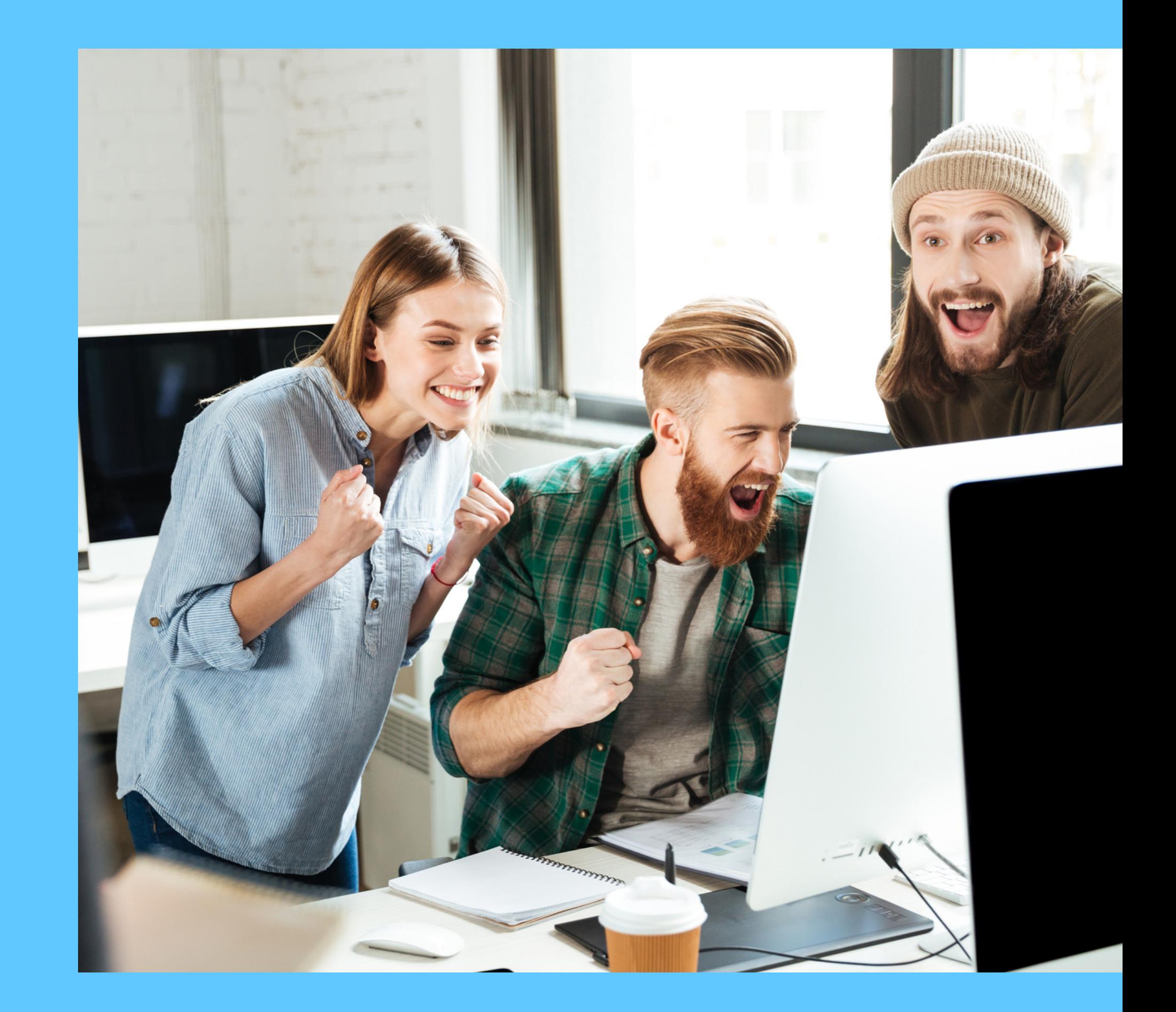

# Summary

## Further info and docs:

2022 talk [video](https://www.youtube.com/watch?v=OseFRbHfHUM) 2022 talk [slides](https://openedx.atlassian.net/wiki/spaces/COMM/pages/3410165761) [OEP-50](https://open-edx-proposals.readthedocs.io/en/latest/architectural-decisions/oep-0050-hooks-extension-framework.html) Documentation: [events](https://openedx-events.readthedocs.io/en/latest/) & [filters](https://github.com/openedx/openedx-filters/pull/64) [Hooks](https://github.com/openedx/edx-platform/tree/master/docs/guides/hooks) guide docs

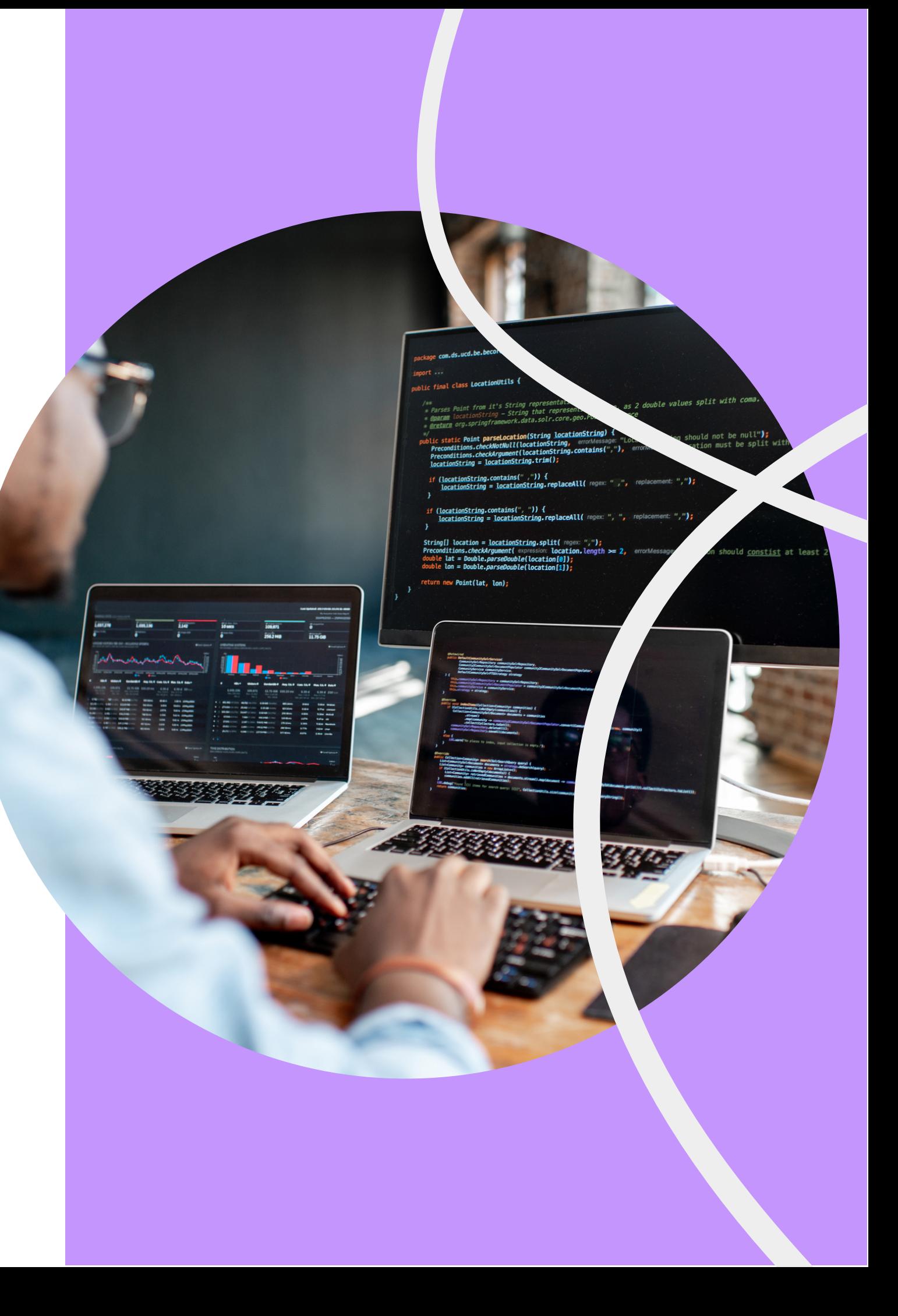

**THE ONL INE L E A RNING JOU RNEY NE V ER END S.** www.edunext.co edunext.co

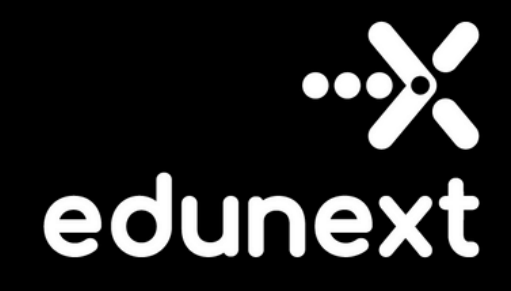

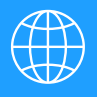

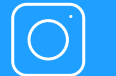

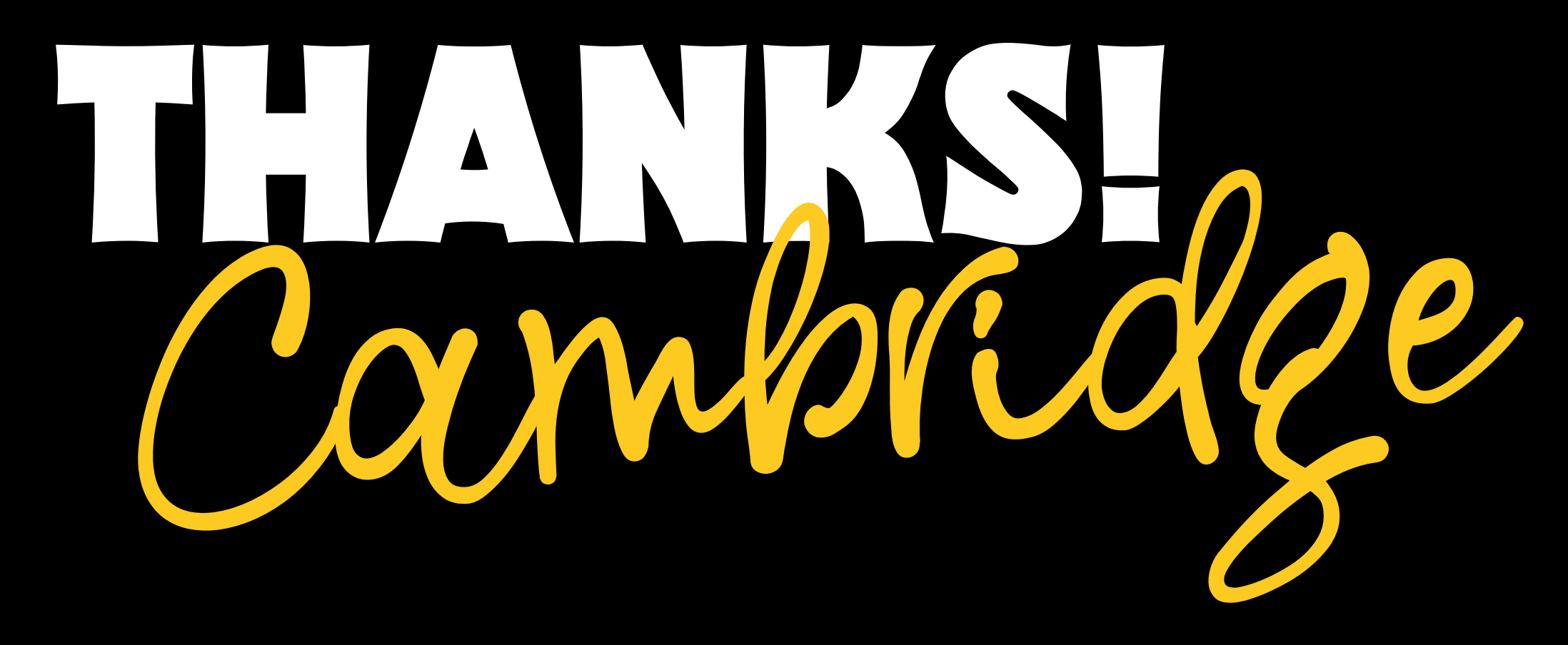

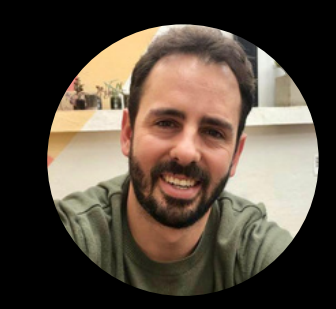

**felipe.montoya@edunext.co**